⽤dplyr函数实现数据变换 : : **速查表**

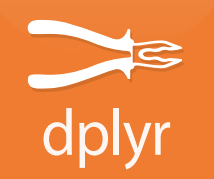

dplyr 函数可应用于"pipes"结构,使用前请保证数据是清洁的,清洁 的数据应具有以下特征:

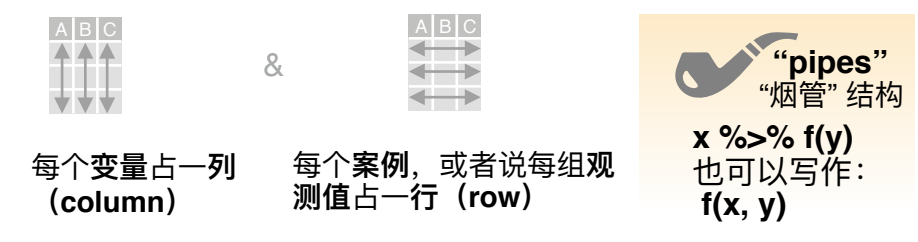

## 对案例 (cases) 进行描述性总结

这些对数据进行描述性总结的函数作用于列,能够生成对数据进行 描述的表格。这些函数输入的是向量 (vector), 返回的是一个值 (见第二页)。

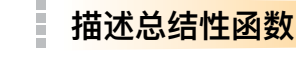

**www summarise**(.data, …) 生成对数据进行描述性总结的表格。 *summarise(mtcars, avg = mean(mpg))*

> **count** $(x, ..., wt = NULL, sort = FALSE)$ 根据每个变量的值,统计每组的⾏数。也可写 作 **tally**(). *count(iris, Species)*

#### **其他形式**

**www**

a sa B

**TELEVISION** 

summarise\_all() - 函数将作用于每一列。 **summarise\_at()** - 函数将作用于特定列。 summarise if() - 函数将作用于满足条件的所有列。

## 对案例进行分组

**group\_by()** 函数能够创建⼀份"被分组"的表格。 dplyr 函数能对每组数据进行分别处理, 然后整合结果。

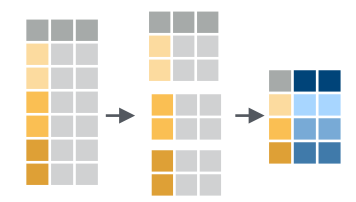

mtcars %>% group\_by(cyl) %>%  $summarise(avg = mean(mpg))$ 

**group\_by(**.data, ..., add = FALSE**)** 这一函数能够返回一份**被分 组**的表格 。 g\_iris <- group\_by(iris, Species)

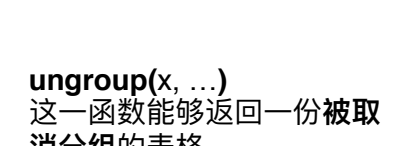

**消分组**的表格。 *ungroup(g\_iris)*

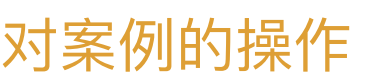

#### **提取部分案例**

a kacamatan

a pro

a da ka

这些函数作用于行,能够返回子集,形成新表格。

- **f(x, y) filter(**.data, …**)** 提取满⾜逻辑性标准的⾏。*filter(iris, Sepal.Length > 7)* **www.**<br>Www.com
- **distinct(**.data, ..., .keep\_all = FALSE**)** 移除重复的⾏。 *distinct(iris, Species)* **wwwwww**
	- **sample frac(tbl, size**  $= 1$ **, replace**  $=$  **FALSE, weight**  $=$ **NULL, .env = parent.frame())** 任意选取几行(输入小数 确定选取案例的百分比) a kale
	- sample\_frac(*iris, 0.5, replace = TRUE)*
- **sample\_n(**tbl, size, replace = FALSE, weight = NULL, .env = parent.frame()**)** 任意选取⼏⾏(输⼊整数 确定选取几行案例)。 *sample\_n(iris, 10, replace = TRUE)* **www.com**<br> **www.com**<br>
<u>www.com</u><br>
N
	- slice(.data, …) 任意选取几行 (输入行数范围进行选
	- $\overline{\phantom{a}}$  . The  $\overline{\phantom{a}}$ 取)。 *slice(iris, 10:15)*
- **top\_n(**x, n, wt) 选取前n行, 并排序 (如果是分组的数 据则分组选取排序) *top\_n(iris, 5, Sepal.Width)* **www.com**<br>to

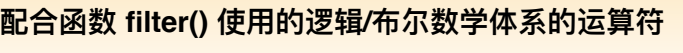

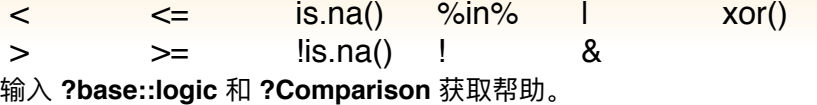

#### **为案例排序**

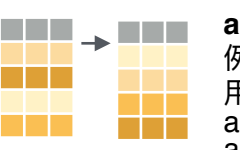

**arrange(**.data, …**)** 按照⼀列或多列数据的值对案 例进行排序(由低到高)。如要由高到低排序,使 ⽤**desc()。** arrange(mtcars, mpg) arrange(mtcars, desc(mpg))

## **增加案例**

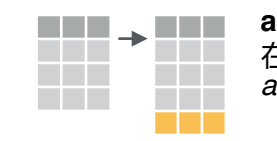

**add\_row(.**data, ..., .before = NULL, .after = NULL**)** 在表格内增添⼀个或多个案例。 *add\_row(faithful, eruptions = 1, waiting = 1)*

## 对变量的操作

#### **提取部分变量**

这些函数作用于列,能够返回一组列,形成新的向量或表格。

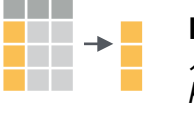

**pull(**.data, var = -1**)** 提取单列数据形成向量(输 入列名或下标索引) *pull(iris, Sepal.Length)*

П **The College** 

**select(**.data, …**)** 提取列形成表格,也写作**select\_if()** *select(iris,* **wwww***Sepal.Length, Species)*

#### **select ()函数的详细⽤法如下:**

*e.g. select(iris, starts\_with("Sepal"))*

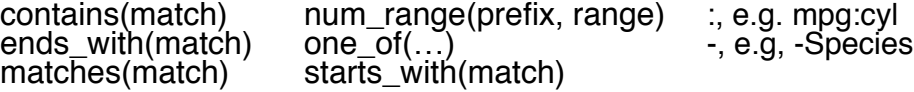

#### **创建新变量**

这些是作用于列的向量化函数。这些函数输入的是向量,返回的是等 长的向量(见第二页)。

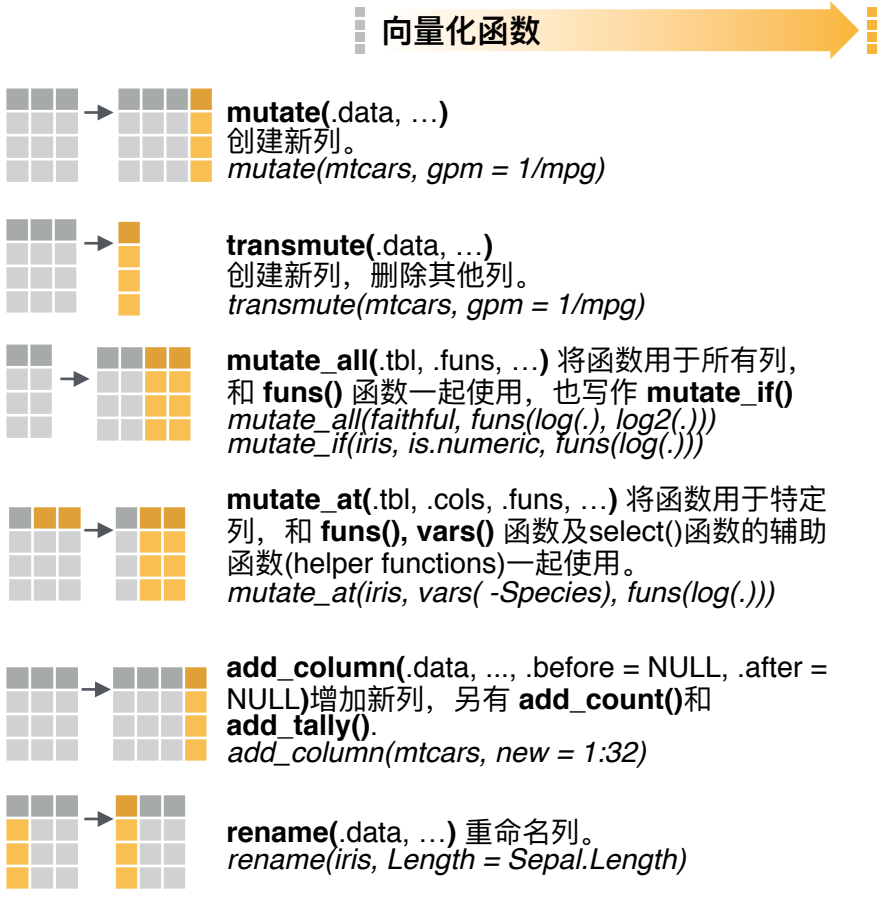

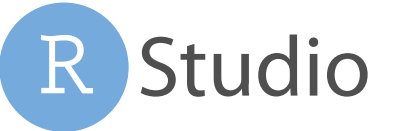

RStudio® 是 RStudio, Inc. 的注册商标 • [CC BY SA](https://creativecommons.org/licenses/by-sa/4.0/) RStudio • [info@rstudio.com](mailto:info@rstudio.com) • 844-448-1212 • [rstudio.com](http://rstudio.com) • 更多内容请关注 browseVignettes(package = c("dplyr", "tibble")) • dplyr 0.7.0 • tibble 1.2.0 • 更新于: 2017-03 翻译:于艾岑 Aicen Yu / [aerzen@outlook.com](mailto:aerzen@outlook.com)

## 向量函数

#### **与MUTATE () 一起使用**

**mutate()** 和 transmute() 将向量函数作用于列。 以创造新的列。向量函数输入的是向量,返回的 是与输出等长的向量。

### **向量函数**

#### **数据"偏移"**

dplyr::**lag()** - 将数据向后推一格 dplyr::**lead()** - 将数据向前推⼀格

#### **累计计算**

dplyr::**cumall()** - 累计判断逻辑向量是否**为**"真" dplyr::**cumany()** - 累计判断逻辑向量是否**有**"真" **cummax()** - 累计最⼤值 dplyr::**cummean()** - 累计平均数 **cummin()** - 累计最小值 **cumprod()** - 累计乘积() **cumsum()** - 累计和()

#### **排名**

dplyr::**cume\_dist()** - <=当前排名之前所有值的⽐例 dplyr::**min\_rank()** - 同rank(), 默认ties = "min" dplyr::**dense\_rank()** - 同上, 排名间无间隔 dplyr::**ntile()** - 分成n份 dplyr::**percent\_rank()** - 同min\_rank,⽤0~1体现百 分比 dplyr::**row\_number()** - 同rank(), 默认ties = "first"

#### **数学运算**

**+, - , \*, /, ^, %/%, %%** - 运算符 **log(), log2(), log10()** - 对数 **<, <=, >, >=, !=, ==** - 逻辑⽐较 dplyr::**between()** - 判断x中的值是否在范围内(通过 left, right 设定) dplyr::**near()** - safe == ⽤于浮点数

#### **其他**

dplyr::**case\_when()** - 同 if\_else(),但能处理多个案例 dplyr::**coalesce()** - 寻找第⼀个⾮NA的值 dplyr::**if\_else()** - 基于元素的 if() + else() dplyr::**na\_if()** - ⽤ NA 取代特定值 **pmax()** - 基于元素的 max() **pmin()** - 基于元素的 min() dplyr::**recode()** - 向量版本的 switch() dplyr::**recode\_factor()** - 向量版本的 switch(), 用于 因子

# 生成描述性数据的函数

**与SUMMARISE ()一起使用** 

summarise() 对每列数据进行描述性总结, 形成 一张新表格。总结性函数输入向量, 返回单个数 值。

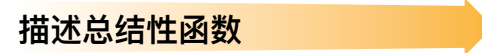

#### **个数**

dplyr::**n()** - 值/⾏的个数 dplyr::**n\_distinct()** - # 不重复的值的个数 **sum(!is.na())** - # 非NA数值的个数

#### **位置**

**mean()** - 平均数, 或: mean(!is.na()) **median()** - 中位数

### **逻辑**

**mean()** - 为"真" (TRUE) 的比例 **sum()** - # 为"真" (TRUE) 的描述性数据

### **顺序**

dplyr::**first()** - 第⼀个值 dplyr::**last()** - 最后⼀个值 dplyr::**nth()** - 返回向量中在特定位置的值

## **排序**

**quantile()** - 分位数 **min()** - 最小值 **max()** - 最⼤值

### **散布**

**IQR()** - 四分位距 **mad()** - 绝对中位差 **sd()** - 标准差 **var()** - 方差

## 行名

清洁的数据不使用行名,因其将变量置于列外。 如果要编辑行名,需先将其移到一列内。

**Fig. 3** rownames\_to\_column() 将行名移到一列内。 *a <- rownames\_to\_column(iris, var = "C")*  $A$  $B$ 1 a t  $2$  b  $u$ 3 c v 1 a t 2 b u 3 c v

**column\_to\_rownames()** A B A B C 1 a t

<mark>1a t</mark> 将一列移到行名处。 *column\_to\_rownames(a, var = "C")* 3 c v 2 b u 2 b u 3 c v

#### 此外还有: **has\_rownames()**, **remove\_rownames()**

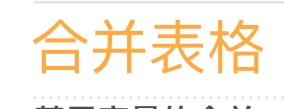

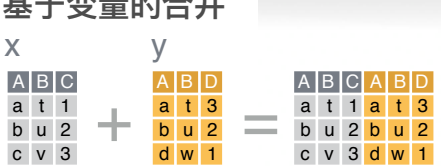

**bind\_cols()** 将两个表格肩并肩放置。

**bind\_cols(...)** 将两个表格肩并肩放置, 形成一个 表格。 ※ 注意⾏数的⼀致性。

"变形合并" 基于变量将两个表格合并,并基于值 匹配案例。以下是合并两个表格的不同方式。

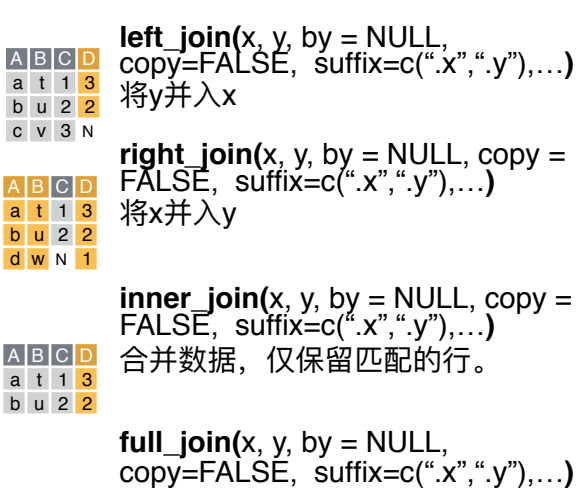

<u>A B C D</u> 合并数据,保留所有行和所有列。 a t 1 3 b u 2 2 c v 3 N

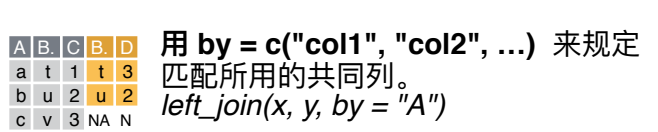

⽤ **by = c("col1" = "col2")**, 来指明共 同列在不同表格中的不同名称。 *left\_join(x, y, by = c("C" = "D"))* A. B. C A. B. a t 1 d w b u 2 b u c v 3 a t

⽤suffix = c("1", "2")为在不同表格中 名称相同却不匹配的列设定后缀。 *left\_join(x, y, by = c("C" = "D"), suffix = c("1", "2"))* A1 B1 C A2 B2  $a$  t 1 d w b u 2 b u c v 3 a t

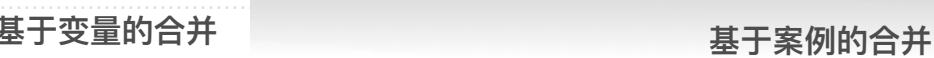

 $\mathbf c$ 

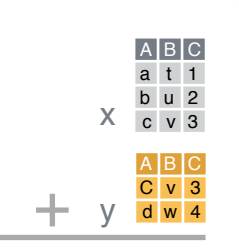

**bind\_rows()** 将两个表格上下放置。

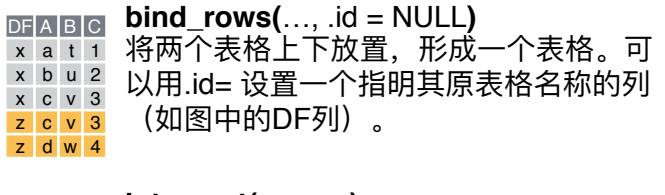

dplyr

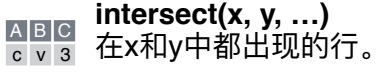

**setdiff(x, y, …)** <u>A B IC</u> 在x中出现,在y中未出现的行。 a t 1 b u 2

**union(x, y, …)** <u>AlBIC</u> 在x或y中出现的行(重复的行删去)。 a t 1 如要保留重复行,使用union\_all()。 b u 2 c v 3 d w 4

**setequal()** 函数能够检查两组数据是否拥有完 全一致的行(顺序不限)。

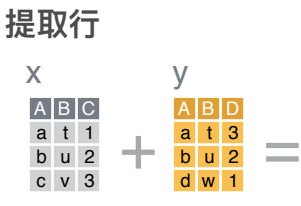

"筛选合并" 能用一组数据筛选另一组数据。

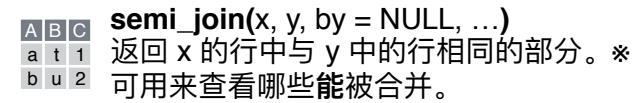

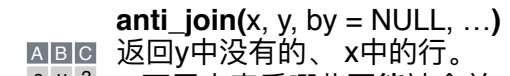

<sup>c | v | 3</sup> \* 可用来查看哪些**不能**被合并。

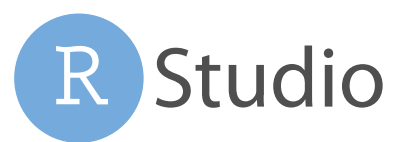

RStudio® 是 RStudio, Inc. 的注册商标 • [CC BY SA](https://creativecommons.org/licenses/by-sa/4.0/) RStudio • [info@rstudio.com](mailto:info@rstudio.com) • 844-448-1212 • [rstudio.com](http://rstudio.com) • 更多内容请关注 browseVignettes(package = c("dplyr", "tibble")) • dplyr 0.7.0 • tibble 1.2.0 • 更新于: 2017-03 翻译:于艾岑 Aicen Yu / [aerzen@outlook.com](mailto:aerzen@outlook.com)

d w N 1